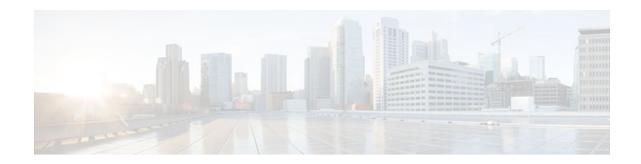

# MPLS Traffic Engineering Shared Risk Link Groups

#### Last Updated: November 29, 2011

The MPLS Traffic Engineering: Shared Risk Link Groups feature enhances backup tunnel path selection so that a backup tunnel avoids using links that are in the same Shared Risk Link Group (SRLG) as interfaces the backup tunnel is protecting.

SRLGs refer to situations where links in a network share a common fiber (or a common physical attribute). If one link fails, other links in the group may fail too. Links in the group have a shared risk.

- Finding Feature Information, page 1
- Prerequisites for MPLS Traffic Engineering Shared Risk Link Groups, page 2
- Restrictions for MPLS Traffic Engineering Shared Risk Link Groups, page 2
- Information About MPLS Traffic Engineering Shared Risk Link Groups, page 2
- How to Configure MPLS Traffic Engineering Shared Risk Link Groups, page 6
- Configuration Examples for MPLS Traffic Engineering Shared Risk Link Groups, page 15
- Additional References, page 17
- Feature Information for MPLS Traffic Engineering Shared Risk Link Groups, page 18
- Glossary, page 20

## **Finding Feature Information**

Your software release may not support all the features documented in this module. For the latest feature information and caveats, see the release notes for your platform and software release. To find information about the features documented in this module, and to see a list of the releases in which each feature is supported, see the Feature Information Table at the end of this document.

Use Cisco Feature Navigator to find information about platform support and Cisco software image support. To access Cisco Feature Navigator, go to www.cisco.com/go/cfn. An account on Cisco.com is not required.

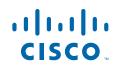

# Prerequisites for MPLS Traffic Engineering Shared Risk Link Groups

- You must configure Fast Reroutable tunnels.
- You must enable the autotunnel backup.

# Restrictions for MPLS Traffic Engineering Shared Risk Link Groups

- The backup tunnel must be within a single area.
- Manually created backup tunnels do not automatically avoid SRLGs of protected interfaces.
- A primary tunnel cannot be specified to avoid links belonging to specified SRLGS.

# Information About MPLS Traffic Engineering Shared Risk Link Groups

- MPLS Traffic Engineering Brief Overview, page 2
- MPLS Traffic Engineering Shared Risk Link Groups, page 2
- Fast Reroute Protection for MPLS TE SRLGs, page 4
- Autotunnel Backup for MPLS TE SRLGs, page 5

### **MPLS Traffic Engineering Brief Overview**

Multiprotocol Label Switching (MPLS) is an Internet Engineering Task Force (IETF)-specified framework that provides for the efficient designation, routing, forwarding, and switching of traffic flows through the network.

Traffic engineering (TE) is the process of adjusting bandwidth allocations to ensure that enough is left for high-priority traffic.

In MPLS TE, the upstream router creates a network tunnel for a particular traffic stream, then fixes the bandwidth available for that tunnel.

### **MPLS Traffic Engineering Shared Risk Link Groups**

SRLGs refer to situations where links in a network share a common fiber (or a common physical attribute). If one link fails, other links in the group may fail too. Links in the group have a shared risk.

Backup tunnels should avoid using links in the same SRLG as interfaces they are protecting. Otherwise, when the protected link fails the backup tunnel fails too.

The figure below shows a primary label-switched path (LSP) from router R1 to router R5. The LSP protects against the failure of the R2-R3 link at R2 via a backup tunnel to R4. If the R2-R3 link fails, link

protection reroutes the LSP along the backup tunnel. However, the R2-R3 link and one of the backup tunnel links are in the same SRLG. So if the R2-R3 link fails, the backup tunnel may fail too.

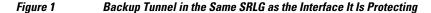

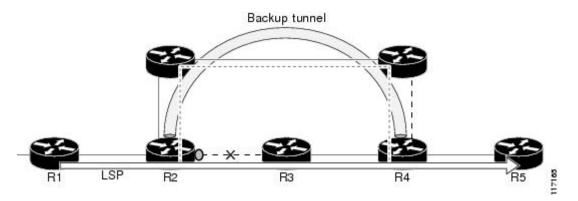

The MPLS TE SRLG feature enhances backup tunnel path selection so a backup tunnel can avoid using links that are in the same SRLG as the interfaces it is protecting.

There are two ways for a backup tunnel to avoid the SRLGs of its protected interface:

- The router does not create the backup tunnel unless it avoids SRLGs of the protected interface.
- The router *tries* to avoid SRLGs of the protected interface, but if that is not possible the router creates the backup tunnel anyway. In this case there are two explicit paths. The first explicit path *tries* to avoid the SRLGs of the protected interface. If that does not work, the backup tunnel uses the second path (which ignores SRLGs).

Note (

Only backup tunnels that routers create automatically (called autotunnel backup) can avoid SRLGs of protected interfaces. For more information about these backup tunnels, see the Autotunnel Backup for MPLS TE SRLGs, page 5.

To activate the MPLS TE SRLG feature, you must do the following:

- Configure the SRLG membership of each link that has a shared risk with another link.
- Configure the routers to automatically create backup tunnels that avoid SRLGs of the protected interfaces.

For a detailed explanation of the configuration steps, see the How to Configure MPLS Traffic Engineering Shared Risk Link Groups, page 6.

Open Shortest Path First (OSPF) and Intermediate System-to-Intermediate System (IS-IS) flood the SRLG membership information (including other TE link attributes such as bandwidth availability and affinity) so that all routers in the network have the SRLG information for each link. With this topology information, routers can compute backup tunnel paths that exclude links having SRLGs in common with their protected

interfaces. As shown in the figure below, the backup tunnel avoids the link between R2 and R3, which shares an SRLG with the protected interface.

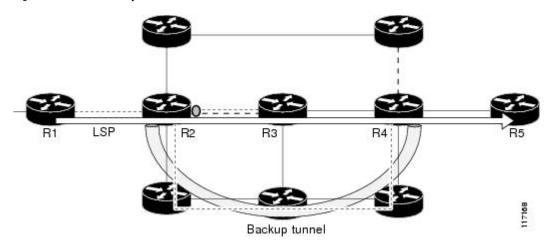

#### Figure 2 Backup Tunnel That Avoids SRLG of Protected Interface

### **Fast Reroute Protection for MPLS TE SRLGs**

Fast Reroute (FRR) protects MPLS TE LSPs from link and node failures by locally repairing the LSPs at the point of failure. This protection allows data to continue to flow on LSPs while their headend routers attempt to establish new end-to-end LSPs to replace them. FRR locally repairs the protected LSPs by rerouting them over backup tunnels that bypass failed links or nodes.

Backup tunnels that bypass only a single link of the LSP's path provide link protection. They protect LSPs if a link along their path fails by rerouting the LSP's traffic to the next hop (bypassing the failed link). These are referred to as next-hop (NHOP) backup tunnels because they terminate at the LSP's next hop beyond the point of failure. The figure below illustrates an NHOP backup tunnel.

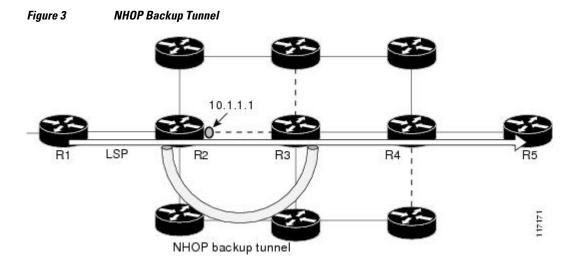

FRR provides node protection for LSPs. Backup tunnels that bypass next-hop nodes along LSP paths are called next-next-hop (NNHOP) backup tunnels because they terminate at the node following the next-hop node of the LSP paths, thereby bypassing the next-hop node. They protect LSPs if a node along their path

fails by enabling the node upstream of the failure to reroute the LSPs and their traffic around the failed node to the next-next hop. FRR supports the use of Resource Reservation Protocol (RSVP) hellos to accelerate the detection of node failures. NNHOP backup tunnels also provide protection from link failures, because they bypass the failed link and the node.

The figure below illustrates an NNHOP backup tunnel.

Figure 4 NNHOP Backup Tunnel

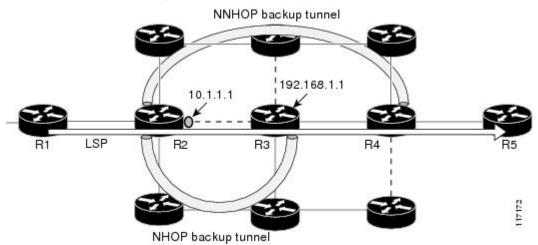

### **Autotunnel Backup for MPLS TE SRLGs**

Autotunnel backup is the ability of routers to create backup tunnels automatically. Therefore, you do not need to preconfigure each backup tunnel and then assign the backup tunnel to the protected interface. Only automatically created backup tunnels can avoid SRLGs or their protected interfaces.

For information about backup tunnels, see the Fast Reroute Protection for MPLS TE SRLGs, page 4.

For detailed information about autotunnel backup and how you can change the default command values, see MPLS Traffic Engineering (TE)--AutoTunnel Primary and Backup.

To globally activate the autotunnel backup feature, enter the **mpls traffic-eng auto-tunnel backup** command.

The figure below illustrates an NNHOP automatically generated backup tunnel that excludes the router 192.168.1.1 and terminates at router R4. The backup tunnel must avoid touching any links of 192.168.1.1.

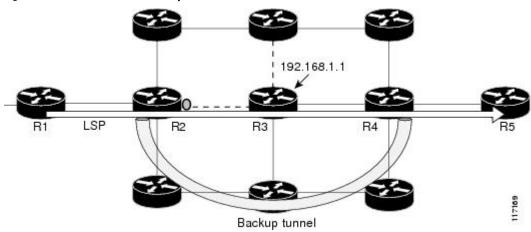

Figure 5 Autotunnel Backup for NNHOP

The figure below illustrates an NHOP automatically generated backup tunnel that terminates at router R3 and avoids the link 10.1.1.1, not the entire node.

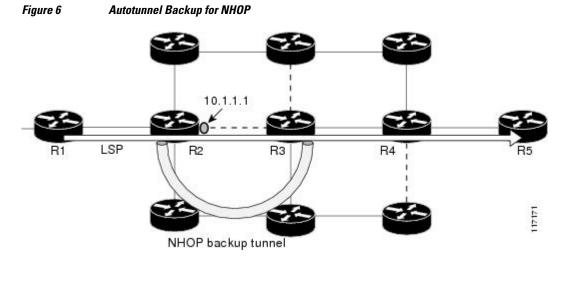

Note

NNHOP excludes the router ID (the entire router must be excluded; that is, no link of the router can be included in the backup tunnel's path). NHOP excludes only the link when the backup tunnel's path is computed.

# How to Configure MPLS Traffic Engineering Shared Risk Link Groups

• Configuring MPLS TE SRLG Membership of Each Link That Has a Shared Risk with Another Link, page 6

• Configuring the Routers That Automatically Create Backup Tunnels to Avoid MPLS TE SRLGs, page 8

• Verifying the MPLS Traffic Engineering Shared Risk Link Groups Configuration, page 9

### **Configuring MPLS TE SRLG Membership of Each Link That Has a Shared Risk with Another Link**

Perform the following task to configure MPLS TE SRLG membership of each link that has a shared risk with another link. Configuring SRLG membership enhances backup tunnel path selection so that a backup tunnel avoids using links that are in the same SRLG as interfaces the backup tunnel is protecting.

Enter the commands on the physical interface.

#### **SUMMARY STEPS**

- 1. enable
- 2. configure terminal
- **3.** interface *type slot/port*
- 4. mpls traffic-eng srlg [number] [
- 5. mpls traffic-eng srlg end

#### **DETAILED STEPS**

Γ

|        | Command or Action                                           | Purpose                                                                                                    |
|--------|-------------------------------------------------------------|----------------------------------------------------------------------------------------------------|
| Step 1 | enable                                                      | Enables privileged EXEC mode.                                                                                                    |
|        |                                                             | • Enter your password if prompted.                                                                                                    |
|        | Example:                                                    |                                                                                                    |
|        | Router> enable                                              |                                                                                                    |
| Step 2 | configure terminal                                          | Enters global configuration mode.                                                                                                    |
|        | Example:                                                    |                                                                                                    |
|        | Router# configure terminal                                  |                                                                                                    |
| Step 3 | interface type slot/port                                    | Specifies an interface and enters interface configuration mode.                                                                                                    |
|        | <pre>Example:<br/>Router(config)# interface pos 1/1/1</pre> | <ul> <li>The <i>type</i> argument is the type of interface to be configured.</li> <li>The <i>slot</i> argument is the slot number. Refer to the appropriate hardware manual for slot and port information.</li> <li>The <i>lport</i> argument is the port number. Refer to the appropriate hardware manual for slot and port information. The slash (/) is required.</li> </ul> |
| Step 4 | mpls traffic-eng srlg [number] [                            | Configures the SRLG membership of a link (interface).                                                                                                    |
|        | <pre>Example:<br/>Router(config-if)# mpls traffic-eng</pre> | <ul> <li>The <i>number</i> argument is an SRLG identifier. Valid values are 0 to 4,294,967,295.</li> <li>Note To make the link a member of multiple SRLGs, enter the mpls traffic-eng srlg command multiple times.</li> </ul>                                                                                                    |
| Step 5 | srlg 5<br>mpls traffic-eng srlg end                         | Exits to privileged EXEC mode.                                                                                                    |
| F *    |                                                             |                                                                                                    |
|        | Example:                                                    |                                                                                                    |
|        | Router(config-if)# end                                      |                                                                                                    |

# Configuring the Routers That Automatically Create Backup Tunnels to Avoid MPLS TE SRLGs

Perform the following task to configure routers that automatically create backup tunnels to avoid MPLS TE SRLGs of their protected interfaces. Backup tunnels provide link protection by rerouting traffic to the next hop bypassing failed links or in this instance by avoiding SRLGs.

#### **SUMMARY STEPS**

- 1. enable
- 2. configure terminal
- 3. mpls traffic-eng auto-tunnel backup srlg exclude [force | preferred]
- 4. end

#### **DETAILED STEPS**

|        | Command or Action                                                                             | Purpose                                                                                                    |
|--------|-----------------------------------------------------------------------------------------------|----------------------------------------------------------------------------------------------------|
| Step 1 | enable                                                                                        | Enables privileged EXEC mode.                                                                                                    |
|        |                                                                                               | • Enter your password if prompted.                                                                                                    |
|        | Example:                                                                                      |                                                                                                    |
|        | Router> enable                                                                                |                                                                                                    |
| Step 2 | configure terminal                                                                            | Enters global configuration mode.                                                                                                    |
|        | Example:                                                                                      |                                                                                                    |
|        | Router# configure terminal                                                                    |                                                                                                    |
| Step 3 | mpls traffic-eng auto-tunnel backup srlg<br>exclude [force   preferred]                       | Specifies that autocreated backup tunnels should avoid SRLGs of its protected interface.                                                                                                    |
|        | <b>Example:</b><br>Router(config)# mpls traffic-eng auto-<br>tunnel backup srlg exclude force | <ul> <li>The force keyword forces the backup tunnel to avoid SRLGs of its protected interface or interfaces.</li> <li>The preferred keyword causes the backup tunnel to <i>try</i> to avoid SRLGs of its protected interface or interfaces, but the backup tunnel can be created if SRLGs cannot be avoided.</li> </ul> |
| Step 4 | end                                                                                           | Returns to privileged EXEC mode.                                                                                                    |
|        | Example:                                                                                      |                                                                                                    |
|        | Router(config)# end                                                                           |                                                                                                    |

### Verifying the MPLS Traffic Engineering Shared Risk Link Groups Configuration

#### SUMMARY STEPS

- 1. enable
- 2. show running-config
- 3. show mpls traffic-eng link-management interfaces interface slot/port
- 4. show mpls traffic-eng topology
- 5. show mpls traffic-eng topology srlg
- 6. show mpls traffic-eng topology brief
- 7. show mpls traffic-eng link-management advertisements
- 8. show ip rsvp fast-reroute
- 9. mpls traffic-eng auto-tunnel backup srlg exclude force
- 10. show ip explicit-paths
- 11. show mpls traffic-eng tunnels tunnel num
- 12. mpls traffic-eng auto-tunnel backup srlg exclude preferred
- **13**. show ip explicit-paths
- 14. show ip rsvp fast-reroute

15. exit

#### **DETAILED STEPS**

#### Step 1 enable

Use this command to enable privileged EXEC mode. Enter your password, if prompted. For example:

#### **Example:**

Router> **enable** Router#

#### **Step 2** show running-config

Use the following commands to configure the SRLG membership of the interface pos 1/3/1 and to verify that the configuration is as expected. For example:

#### **Example:**

ip router isis

```
Router# configure terminal
Router(config)# interface pos 1/3/1
Router(config-if)# mpls traffic-eng srlg 1
Router(config-if)# mpls traffic-eng srlg 2
Router(config-if)# end
Router# show running-config
interface POS 1/3/1
ip address 10.0.0.33 255.255.255.255
no ip directed-broadcast
```

```
encapsulation ppp
no ip mroute-cache
mpls traffic-eng tunnels
mpls traffic-eng backup-path Tunnel5000
mpls traffic-eng srlg 1
mpls traffic-eng srlg 2
tag-switching ip
crc 32
clock source internal
pos ais-shut
pos report rdool
pos report lais
pos report lrdi
pos report pais
pos report prdi
pos report sd-ber
isis circuit-type level-2-only
ip rsvp bandwidth 20000 20000 sub-pool 5000
```

This verifies that the Packet over SONET (POS) interface pos 1/3/1 is associated that SRLG 1 and SRLG 2.

#### **Step 3 show mpls traffic-eng link-management interfaces** *interface slot/port*

Use this command to show the SRLG membership configured on interface pos 1/3/1. For example:

#### **Example:**

```
Router# show mpls traffic-eng link-management interfaces pos 1/3/1
System Information::
   Links Count:
                         11
Link ID:: PO1/3/1 (10.0.0.33)
   Link Status:
     SRLGs:
                           1 2
     Physical Bandwidth: 2488000 kbits/sec
     Max Res Global BW:
                           20000 kbits/sec (reserved:0% in, 0% out)
     Max Res Sub BW:
                          5000 kbits/sec (reserved:0% in, 0% out)
     MPLS TE Link State:
                          MPLS TE on, RSVP on, admin-up, flooded
     Inbound Admission:
                          allow-all
     Outbound Admission: allow-if-room
     Admin. Weight:
                           10 (IGP)
     IGP Neighbor Count:
                          1
      IGP Neighbor:
                          ID 0000.0000.0004.00, IP 10.0.0.34 (Up)
    Flooding Status for each configured area [1]:
      IGP Area[1]: isis level-2: flooded
```

#### **Step 4** show mpls traffic-eng topology

Use this command to show the SRLG link membership flooded via the Interior Gateway Protocol (IGP). For example:

I

#### **Example:**

Router# show mpls traffic-eng topology

```
My_System_id:0000.0000.0003.00 (isis level-2)
Signalling error holddown:10 sec Global Link Generation 9
IGP Id:0000.0000.0003.00, MPLS TE Id:10.0.3.1 Router Node
                                                           (isis
level-2)
      link[0]:Point-to-Point, Nbr IGP Id:0000.0000.0004.00,
nbr_node_id:2, gen:9
          frag_id 0, Intf Address:10.0.0.33, Nbr Intf Address:10.0.0.34
          TE metric:10, IGP metric:10, attribute_flags:0x0
          SRLGs:1 2
         physical_bw:2488000 (kbps), max_reservable_bw_global:20000
(kbps)
         max_reservable_bw_sub:5000 (kbps)
                                 Global Pool
                                                   Sub Pool
               Total Allocated
                                 Reservable
                                                   Reservable
               BW (kbps)
                                 BW (kbps)
                                                   BW (kbps)
```

| bw[0]: | 0 | 20000 | 5000 |
|--------|---|-------|------|
| bw[1]: | 0 | 20000 | 5000 |
| bw[2]: | 0 | 20000 | 5000 |
| bw[3]: | 0 | 20000 | 5000 |
| bw[4]: | 0 | 20000 | 5000 |
| bw[5]: | 0 | 20000 | 5000 |

#### **Step 5** show mpls traffic-eng topology srlg

Use this command to display all the links in the network that are members of a given SRLG. For example:

#### **Example:**

```
Router# show mpls traffic-eng topology srlg
MPLS TE Id:0000.0000.0003.00 (isis level-2)
SRLG:1
10.0.0.33
SRLG:2
10.0.0.33
```

The following command shows that there are two links in SRLG 1:

#### **Example:**

```
Router# show mpls traffic-eng topology srlg
MPLS TE Id:0000.0000.0003.00 (isis level-2)
SRLG:1
10.0.0.33
10.0.0.49
```

#### **Step 6** show mpls traffic-eng topology brief

Use this command to display brief topology information:

#### **Example:**

#### **Step 7** show mpls traffic-eng link-management advertisements

Use this command to show local link information that MPLS TE link management is currently flooding into the global TE topology. For example:

#### Example:

Router# show mpls traffic-eng link-management advertisements

```
Flooding Status: ready
Configured Areas: 1
IGP Area[1] ID:: isis level-2
System Information::
Flooding Protocol: ISIS
Header Information::
IGP System ID: 0000.0000.0003.00
MPLS TE Router ID: 10.0.3.1
Flooded Links: 2
```

Link ID:: 0

| TE metric: 8<br>IGP metric: 8<br>SRLGs: 9<br>Physical Bandwidth: 6<br>Res. Global BW: 2                                                                                                    | 10.0.0<br>ID 000<br>80000<br>80000<br>None<br>622000<br>20000  | ).49<br>)0.0000.0007.00                                              | ), IP                                                       | 10.0.0.50                                                                               |
|----------------------------------------------------------------------------------------------------|----------------------------------------------------------------|----------------------------------------------------------------------|-------------------------------------------------------------|-----------------------------------------------------------------------------------------|
|                                                                                                    |                                                                | Global Pool                                                          |                                                             | 001                                                                                     |
| Reservable Bandwidth<br>Reservable Bandwidth<br>Reservable Bandwidth<br>Reservable Bandwidth<br>Reservable Bandwidth<br>Reservable Bandwidth<br>Reservable Bandwidth<br>Attribute Flags: (<br>Link ID:: 1<br>Link Subnet Type: F | [1]:<br>[2]:<br>[3]:<br>[4]:<br>[5]:<br>[6]:<br>[7]:<br>0x0000 | 20000<br>20000<br>20000<br>20000<br>20000<br>20000<br>20000<br>20000 | 5000<br>5000<br>5000<br>5000<br>5000<br>5000<br>5000<br>500 | kbits/sec<br>kbits/sec<br>kbits/sec<br>kbits/sec<br>kbits/sec<br>kbits/sec<br>kbits/sec |
| IGP metric: I<br>SRLGs: I                                                                                                    | 10<br>10<br>1                                                  |                                                                      | ), IP                                                       | 10.0.0.34                                                                               |
| Physical Bandwidth: 2<br>Res. Global BW: 2<br>Res. Sub BW: 5<br>Downstream::                                                                                                    | 248800<br>20000<br>5000 }                                      | 00 kbits/sec<br>kbits/sec<br>kbits/sec                               |                                                             |                                                                                         |
|                                                                                                    |                                                                | Global Pool                                                          |                                                             | Pool                                                                                    |
| Reservable Bandwidth<br>Reservable Bandwidth<br>Reservable Bandwidth<br>Reservable Bandwidth<br>Reservable Bandwidth<br>Reservable Bandwidth<br>Reservable Bandwidth<br>Reservable Bandwidth                                     | [1]:<br>[2]:<br>[3]:<br>[4]:<br>[5]:<br>[6]:<br>[7]:           | 20000<br>20000<br>20000<br>20000<br>20000<br>20000<br>20000<br>20000 | 5000<br>5000<br>5000<br>5000<br>5000<br>5000<br>5000        | kbits/sec                                                                               |

#### **Step 8** show ip rsvp fast-reroute

Use this command to show that the primary tunnel is going over Pos1/3/1 on R3, on which SLRG 1 is configured. For example:

#### Example:

| Router# <b>sh</b> | ow ip rsvp | fast-rerou | te           |       |       |      |
|-------------------|------------|------------|--------------|-------|-------|------|
| Primary           | Protect    | BW         | Backup       |       |       |      |
| Tunnel            | I/F        | BPS:Type   | Tunnel:Label | State | Level | Туре |
|                   |            |            |              |       |       |      |
| R3-PRP_t0         | PO1/3/1 0: | G None     | None         | None  | None  | None |

Step 9mpls traffic-eng auto-tunnel backup srlg exclude forceUse the following commands to configure autotunnel backup with the force keyword. For example:

#### **Example:**

```
Router# configure terminal
Router(config)# mpls traffic-eng auto-tunnel backup
```

Router(config)# mpls traffic-eng auto-tunnel backup srlg exclude force
Router(config)# exit

#### **Step 10** show ip explicit-paths

Use the following command to verify that the **force** keyword is configured with the pos1/3/1 link excluded from the IP explicit path. For example:

#### Example:

Router# show ip explicit-paths

```
PATH __dynamic_tunnel65436 (loose source route, path complete,
generation 24, status non-configured)
    1:exclude-address 10.0.0.33
    2:exclude-srlg    10.0.0.33
```

#### **Step 11** show mpls traffic-eng tunnels tunnel *num*

Use the following command to show that autotunnel backup is configured but is down because the headend router does not have any other path to signal and it cannot use pos1/2/1 because it belongs in the same SRLG; that is, SRLG 1. For example:

#### **Example:**

```
Router# show mpls traffic-eng tunnels tunnel 65436
Name:R3-PRP_t65436
                                         (Tunnel65436) Destination:
10.0.4.1
  Status:
    Admin:up
                     Oper:down
                                Path:not valid
                                                  Signalling:Down
   path option 1, type explicit __dynamic_tunnel65436
  Config Parameters:
                       kbps (Global) Priority:7 7
   Bandwidth:0
                                                     Affinity:
0x0/0xFFFF
   Metric Type:TE (default)
   AutoRoute: disabled LockDown:disabled Loadshare:0
bw-based
   auto-bw:disabled
  Shortest Unconstrained Path Info:
    Path Weight:10 (TE)
    Explicit Route:10.0.0.34 10.0.4.1
  History:
    Tunnel:
      Time since created:5 minutes, 29 seconds
    Path Option 1:
      Last Error: PCALC:: No path to destination, 0000.0000.0004.00
```

### Step 12 mpls traffic-eng auto-tunnel backup srlg exclude preferred

The following commands configure autotunnel backup with the **preferred** keyword. For example:

#### Example:

```
Router# configure terminal
Router(config)# mpls traffic-eng auto-tunnel backup
Router(config)# mpls traffic-eng auto-tunnel backup srlg exclude preferred
Router(config)# exit
```

#### **Step 13** show ip explicit-paths

The following command shows two explicit paths. The first path avoids the SRLGs of the protected interface. The second path does not avoid the SRLGs. For example:

#### Example:

Router# show ip explicit-paths

```
PATH __dynamic_tunnel65436 (loose source route, path complete,
generation 30, status non-configured)
   1:exclude-address 10.0.0.33
   2:exclude-srlg 10.0.0.33
PATH __dynamic_tunnel65436_pathopt2 (loose source route, path complete,
generation 33, status non-configured)
   1:exclude-address 10.0.0.33
```

#### **Step 14** show ip rsvp fast-reroute

The following command shows that the primary tunnel is protected with autotunnel backup using the second path option (see Step 10) that does not avoid the SRLGs. For example:

#### **Example:**

Router# show ip rsvp fast-reroute Primary Protect BW Backup Tunnel I/F BPS:Type Tunnel:Label State Level Type R3-PRP\_t0 PO1/3/1 0:G 0:G Tu65436:0 Ready any-unl nhop

The following command shows the path options for the tunnel Tu65436:

#### Example:

```
Router# show mpls traffic-eng tunnels tunnel 65436
Name:R3-PRP_t65436
                                         (Tunnel65436) Destination:
10.0.4.1
  Status:
   Admin:up
                    Oper:up
                                Path:valid
                                                  Signalling:connected
    path option 2, type explicit __dynamic_tunnel65436_pathopt2 (Basis
for Setup, path weight 80020)
   path option 1, type explicit __dynamic_tunnel65436
  Config Parameters:
   Bandwidth:0
                       kbps (Global) Priority:7 7 Affinity:
0x0/0xFFFF
   Metric Type:TE (default)
   AutoRoute: disabled LockDown:disabled Loadshare:0
bw-based
   auto-bw:disabled
  Active Path Option Parameters:
   State:explicit path option 2 is active
   BandwidthOverride:disabled LockDown:disabled Verbatim:disabled
InLabel
        : -
  OutLabel : POS1/2/1, 23
  RSVP Signalling Info:
      Src 10.0.3.1, Dst 10.0.4.1, Tun_Id 65436, Tun_Instance 3
   RSVP Path Info:
     My Address:10.0.3.1
     Explicit Route:10.0.0.50 10.0.0.66 10.0.0.113 10.0.4.1
             Route: NONE
     Record
     Tspec:ave rate=0 kbits, burst=1000 bytes, peak rate=0 kbits
   RSVP Resv Info:
             Route: NONE
     Record
     Fspec:ave rate=0 kbits, burst=1000 bytes, peak rate=0 kbits
  Shortest Unconstrained Path Info:
   Path Weight:10 (TE)
    Explicit Route:10.0.0.34 10.0.4.1
```

#### Step 15

exit

Use this command to exit to user EXEC mode. For example:

| Example: |
|----------|
|----------|

Router# **exit** Router>

## Configuration Examples for MPLS Traffic Engineering Shared Risk Link Groups

- Configuring the SRLG Membership of Each Link That Has a Shared Risk with Another Link Example, page 15
- Configuring the Routers That Automatically Create Backup Tunnels to Avoid SRLGs Example, page 16

### Configuring the SRLG Membership of Each Link That Has a Shared Risk with Another Link Example

The following example shows how to specify that the SRLG membership of each link has a shared risk with another link.

As shown in the figure below and in the following commands:

- link R2-R3 = SRLG5
- link R2-R3 = SRLG6
- link R7-R4 = SRLG5
- link R1-R2 = SRLG6

```
Router1# configure terminal
Router1# interface pos 1/0
Router1(config-if)# mpls traffic-eng srlg 6
Router2# configure terminal
Router2# interface pos 1/1
Router2(config-if)# mpls traffic-eng srlg 5
Router2(config-if)# mpls traffic-eng srlg 6
Router7# configure terminal
Router7# interface pos 3/0
Router7(config-if)# mpls traffic-eng srlg 5
```

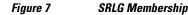

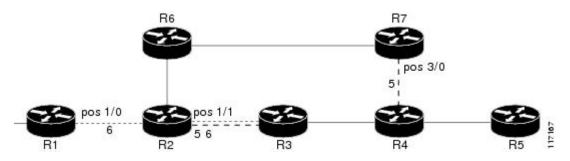

# Configuring the Routers That Automatically Create Backup Tunnels to Avoid SRLGs Example

The following example shows how to specify that automatically created backup tunnels are forced to avoid SRLGs of their protected interfaces:

Router# configure terminal Router(config)# mpls traffic-eng auto-tunnel backup Router(config)# mpls traffic-eng auto-tunnel backup srlg exclude force

The figure below illustrates the automatically created NNHOP backup tunnel that would be created to avoid SRLGs of the protected interface if the following conditions exist:

The exclude address is 192.168.1.1.

The link at R2 has an IP address of 10.1.1.1.

The backup tunnel's explicit path avoids links that have a membership in the same SRLG as the link whose IP address is 10.1.1.1.

#### Figure 8 srlg exclude force--NNHOP Autobackup Tunnel

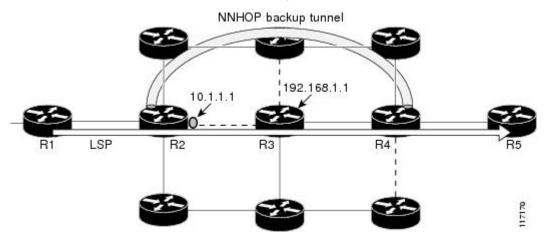

The figure below illustrates the automatically created NHOP backup tunnel that would be created.

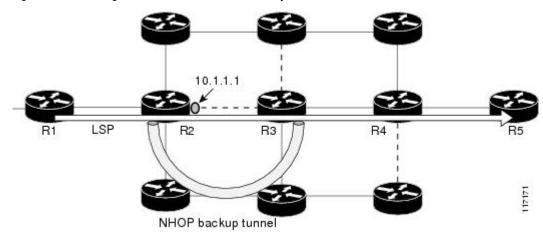

Figure 9 srlg exclude force--NHOP Autobackup Tunnel

# **Additional References**

I

Γ

#### **Related Documents**

| Related Topic                           | Document Title                                                                                                    |  |
|-----------------------------------------|----------------------------------------------------------------------------------------------------|--|
| Fast Reroute                            | MPLS TE: Link and Node Protection, with RSVP<br>Hellos Support (with Fast Tunnel Interface Down<br>Detection)                                     |  |
| IS-IS                                   | Integrated IS-IS Routing Protocol Overview                                                                                                    |  |
| OSPF                                    | Configuring OSPF                                                                                                    |  |
| Autotunnel backups                      | MPLS Traffic Engineering AutoTunnel Primary and Backup                                                                                            |  |
| Standards                               |                                                                                                    |  |
| Standard                                | Title                                                                                                    |  |
| None                                    |                                                                                                    |  |
| MIBs                                    |                                                                                                    |  |
| МІВ                                     | MIBs Link                                                                                                    |  |
| None                                    | To locate and download MIBs for selected<br>platforms, Cisco IOS releases, and feature sets, use<br>Cisco MIB Locator found at the following URL: |  |
|                                         | http://www.cisco.com/go/mibs                                                                                                    |  |
| RFCs                                    |                                                                                                    |  |
| RFC                                     | Title                                                                                                    |  |
| draft-ietf-isis-gmpls-extensions-16.txt | IS-IS Extensions in Support of Generalized MPLS                                                                                                   |  |

#### **Technical Assistance**

| Description                                                                                                    | Link                             |
|----------------------------------------------------------------------------------------------------|----------------------------------|
| The Cisco Support website provides extensive<br>online resources, including documentation and tools<br>for troubleshooting and resolving technical issues<br>with Cisco products and technologies.                                                                         | http://www.cisco.com/techsupport |
| To receive security and technical information about<br>your products, you can subscribe to various<br>services, such as the Product Alert Tool (accessed<br>from Field Notices), the Cisco Technical Services<br>Newsletter, and Really Simple Syndication (RSS)<br>Feeds. |                                  |
| Access to most tools on the Cisco Support website requires a Cisco.com user ID and password.                                                                                                    |                                  |

# Feature Information for MPLS Traffic Engineering Shared Risk Link Groups

The following table provides release information about the feature or features described in this module. This table lists only the software release that introduced support for a given feature in a given software release train. Unless noted otherwise, subsequent releases of that software release train also support that feature.

Use Cisco Feature Navigator to find information about platform support and Cisco software image support. To access Cisco Feature Navigator, go to www.cisco.com/go/cfn. An account on Cisco.com is not required.

Γ

| Feature Name              | Releases                  | Feature Information                                                                                                    |
|---------------------------|---------------------------|----------------------------------------------------------------------------------------------------|
| MPLS Traffic Engineering: | 12.0(28)S                 | The MPLS Traffic Engineering:                                                                                                    |
| Shared Risk Link Groups   | 12.0(29)S                 | Shared Risk Link Groups feature                                                                                                    |
|                           | 12.2(33)SRA               | enhances backup tunnel path selection so that a backup tunnel                                                                                                    |
|                           | 12.2(33)SXH               | avoids using links that are in the                                                                                                    |
|                           | 12.4(20)T                 | same Shared Risk Link Group<br>(SRLG) as interfaces the backup                                                                                                    |
|                           | Cisco IOS XE Release 3.5S | tunnel is protecting.<br>SRLGs refer to situations where<br>links in a network share a<br>common fiber (or a common<br>physical attribute). If one link<br>fails, other links in the group ma<br>fail too. Links in the group have<br>shared risk.                                        |
|                           |                           | This document contains<br>information about and<br>instructions for configuring the<br>MPLS Traffic Engineering<br>Shared Risk Link Groups feature                                                                                                    |
|                           |                           | In 12.0(28)S, this feature was introduced.                                                                                                    |
|                           |                           | In 12.0(29)S, support was added<br>for Open Shortest Path First<br>(OSPF).                                                                                                    |
|                           |                           | In 12.2(33)SRA, this feature was<br>integrated into a Cisco IOS<br>12.2SRA release                                                                                                    |
|                           |                           | In 12.2(33)SXH, this feature wa integrated into a Cisco IOS 12.2SXH release.                                                                                                    |
|                           |                           | In 12.4(20)T, this feature was integrated into a Cisco IOS 12.4 release.                                                                                                    |
|                           |                           | In Cisco IOS XE Release 3.5S,<br>this feature was integrated into<br>Cisco IOS XE Release 3.5S.                                                                                                    |
|                           |                           | The following commands were<br>introduced or modified: <b>mpls</b><br><b>traffic-eng auto-tunnel backup</b><br><b>srlg exclude</b> , <b>mpls traffic-eng</b><br><b>srlg</b> , <b>show ip explicit-paths</b> ,<br><b>show mpls traffic-eng link-</b><br><b>management advertisements</b> , |

#### Table 1 Feature Information for MPLS Traffic Engineering Shared Risk Link Groups

| Feature Name | Releases | Feature Information                                       |
|--------------|----------|-----------------------------------------------------------|
|              |          | show mpls traffic-eng link-<br>management interfaces, and |
|              |          | show mpls traffic-eng topology                            |

### Glossary

**Fast Reroute** --A mechanism for protecting MPLS traffic engineering (TE) LSPs from link and node failure by locally repairing the LSPs at the point of failure. This protection allows data to continue to flow on them while their headend routers attempt to establish end-to-end LSPs to replace them. FRR locally repairs the protected LSPs by rerouting them over backup tunnels that bypass failed links or nodes.

hop --Passage of a data packet between two network nodes (for example, between two routers).

**IGP** --Interior Gateway Protocol. An Internet protocol used to exchange routing information within an autonomous system.

**interface** --A network connection.

**IP address** --A 32-bit address assigned to hosts using TCP/IP. An IP address belongs to one of five classes (A, B, C, D, or E) and is written as four octets separated by periods (dotted decimal format). Each address consists of a network number, an optional subnetwork number, and a host number. The network and subnetwork numbers together are used for routing, and the host number is used to address an individual host within the network or subnetwork. A subnet mask is used to extract network and subnetwork information from the IP address.

**IP** explicit path -- A list of IP addresses, each representing a node or link in the explicit path.

**IS-IS** --Intermediate System-to-Intermediate System. OSI link-state hierarchal routing protocol based on DECnet Phase V routing, where intermediate system (IS) routers exchange routing information based on a single metric to determine the network topology.

**LDP** --Label Distribution Protocol. A standard protocol between MPLS-enabled routers to negotiate the labels (addresses) used to forward packets.

link -- A point-to-point connection between adjacent nodes.

**LSP** --label-switched path. A path that is followed by a labeled packet over several hops, starting at an ingress LSR and ending at an egress LSR.

**LSR** --label switching router. A Layer 3 router that forwards a packet based on the value of a label encapsulated in the packet.

**MPLS** --Multiprotocol Label Switching. A method for forwarding packets (frames) through a network. It enables routers at the edge of a network to apply labels to packets. ATM switches or existing routers in the network core can switch packets according to the labels with minimal lookup overhead.

**node** --An endpoint of a network connection or a junction common to two or more lines in a network. Nodes can be interconnected by links, and serve as control points in the network.

**OSPF** --Open Shortest Path First. A link-state hierarchical Interior Gateway Protocol (IGP) routing algorithm, derived from the IS-IS protocol. OSPF features include least-cost routing, multipath routing, and load balancing.

**router** --A network layer device that uses one or more metrics to determine the optimal path along which network traffic should be forwarded. Routers forward packets from one network to another based on network layer information.

I

**router ID** --Something by which a router originating a packet can be uniquely distinguished from all other routers; for example, an IP address from one of the router's interfaces.

**traffic engineering** -- The techniques and processes used to cause routed traffic to travel through the network on a path other than the one that would have been chosen if standard routing methods had been used.

**tunnel** --A secure communication path between two peers, such as two routers. A traffic engineering tunnel is a label-switched tunnel that is used for traffic engineering. Such a tunnel is set up through means other than normal Layer 3 routing; it is used to direct traffic over a path different from the one that Layer 3 routing could cause the tunnel to take.

Cisco and the Cisco logo are trademarks or registered trademarks of Cisco and/or its affiliates in the U.S. and other countries. To view a list of Cisco trademarks, go to this URL: www.cisco.com/go/trademarks. Third-party trademarks mentioned are the property of their respective owners. The use of the word partner does not imply a partnership relationship between Cisco and any other company. (1110R)

Any Internet Protocol (IP) addresses and phone numbers used in this document are not intended to be actual addresses and phone numbers. Any examples, command display output, network topology diagrams, and other figures included in the document are shown for illustrative purposes only. Any use of actual IP addresses or phone numbers in illustrative content is unintentional and coincidental.

© 2011 Cisco Systems, Inc. All rights reserved.